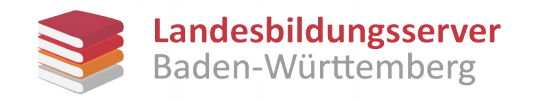

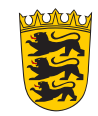

## Veröffentlichen/Übertragen von Videos

## Nach dem Hochladen eines Videos findet man dieses unter: "IN MEINER BIBLIOTHEK" - "Videos"

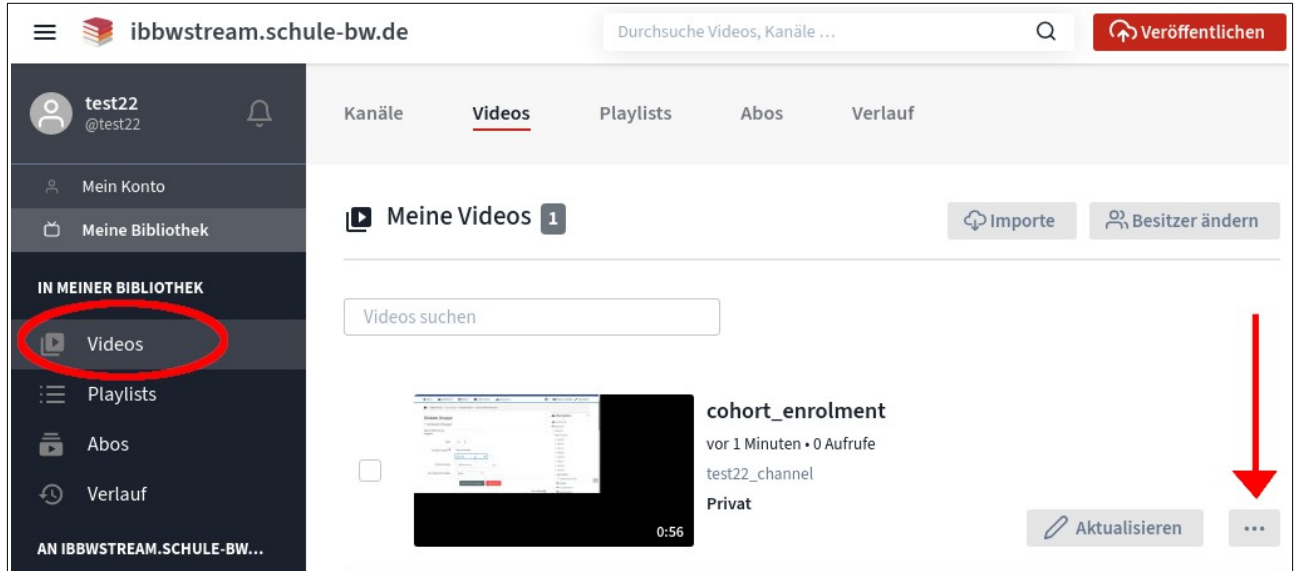

Die Funktion "Besitzer ändern" befindet sich im "Drei-Punkte-Menü" rechts neben dem Video:

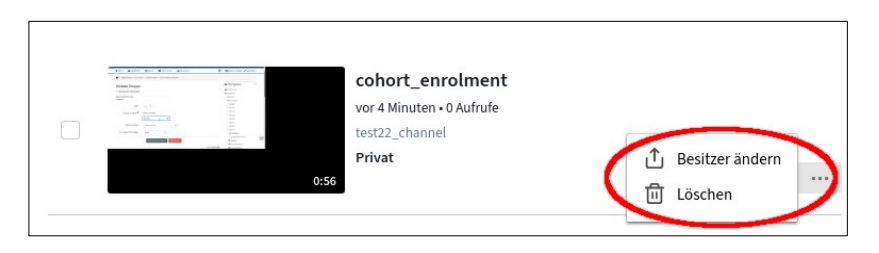

Es öffnet sich ein Dialogfeld, in dem man den Namen des neuen Besitzers einträgt.

Im Normalfall wählt man hier "ibbw" aus.

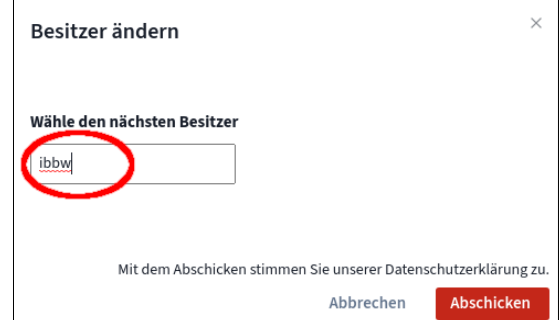